# **ANLEITUNG ZAHLUNG ÜBER EDU.PAY**

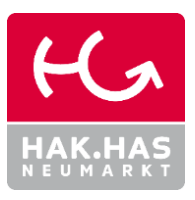

Die Zahlung von Schulbeiträgen (Schulveranstaltungen, Lehrmittelbeiträge, …) erfolgt durch **Überweisung auf das Schulkonto**. Die notwendigen **Informationen für die Überweisung** erhältst du über **edu.PAY**.

## **1. Anmeldung bei EDU.PAY**

#### URL: **https:// edupay.bildung.at**

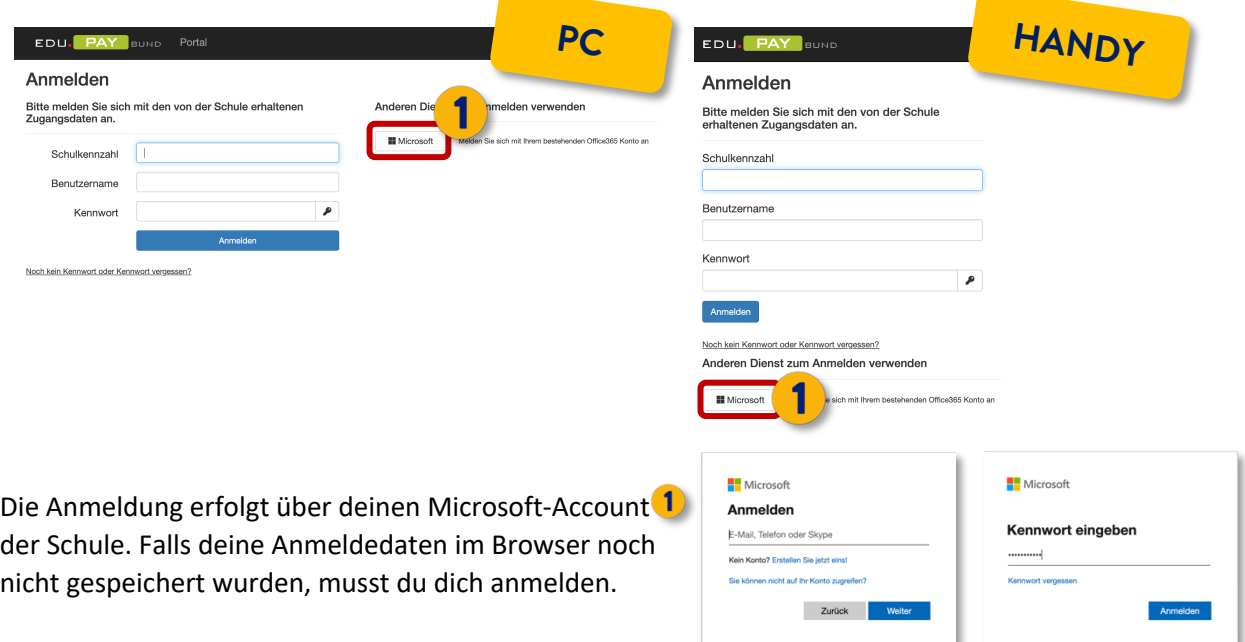

### **2. ÜBERWEISUNGSDATEN ERMITTELN**

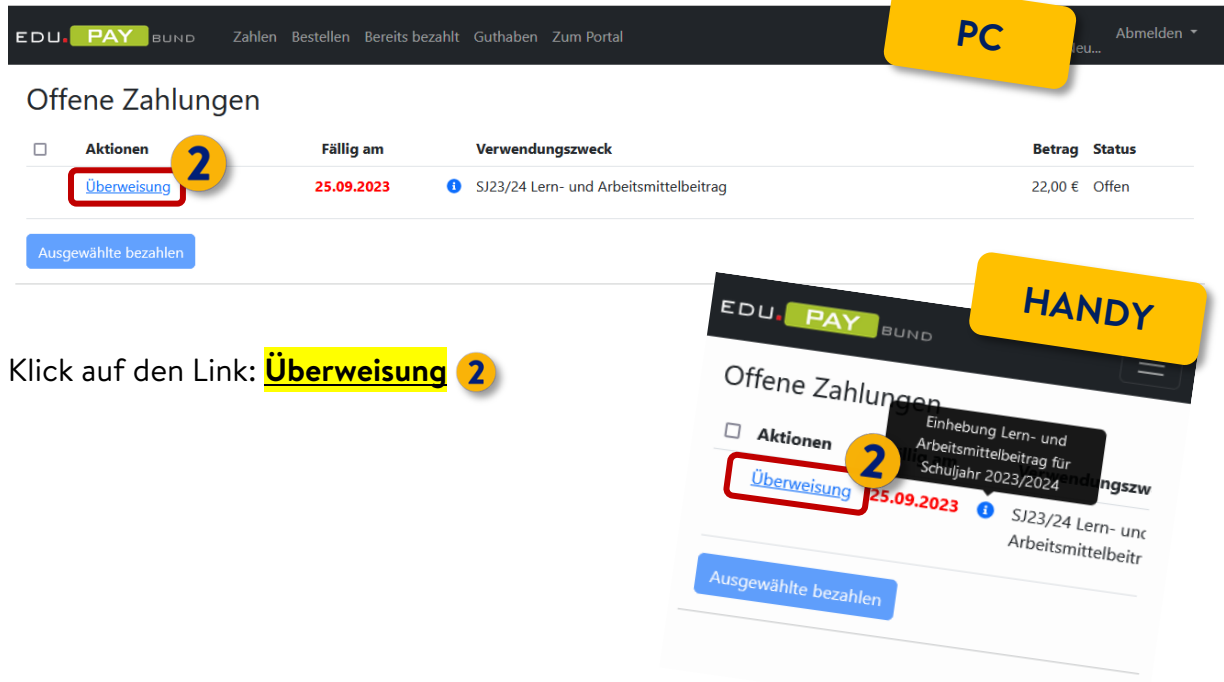

# **ANLEITUNG ZAHLUNG ÜBER EDU.PAY**

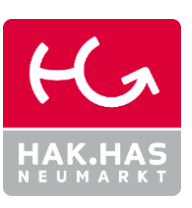

## **3. BETRAG ÜBERWEISEN**

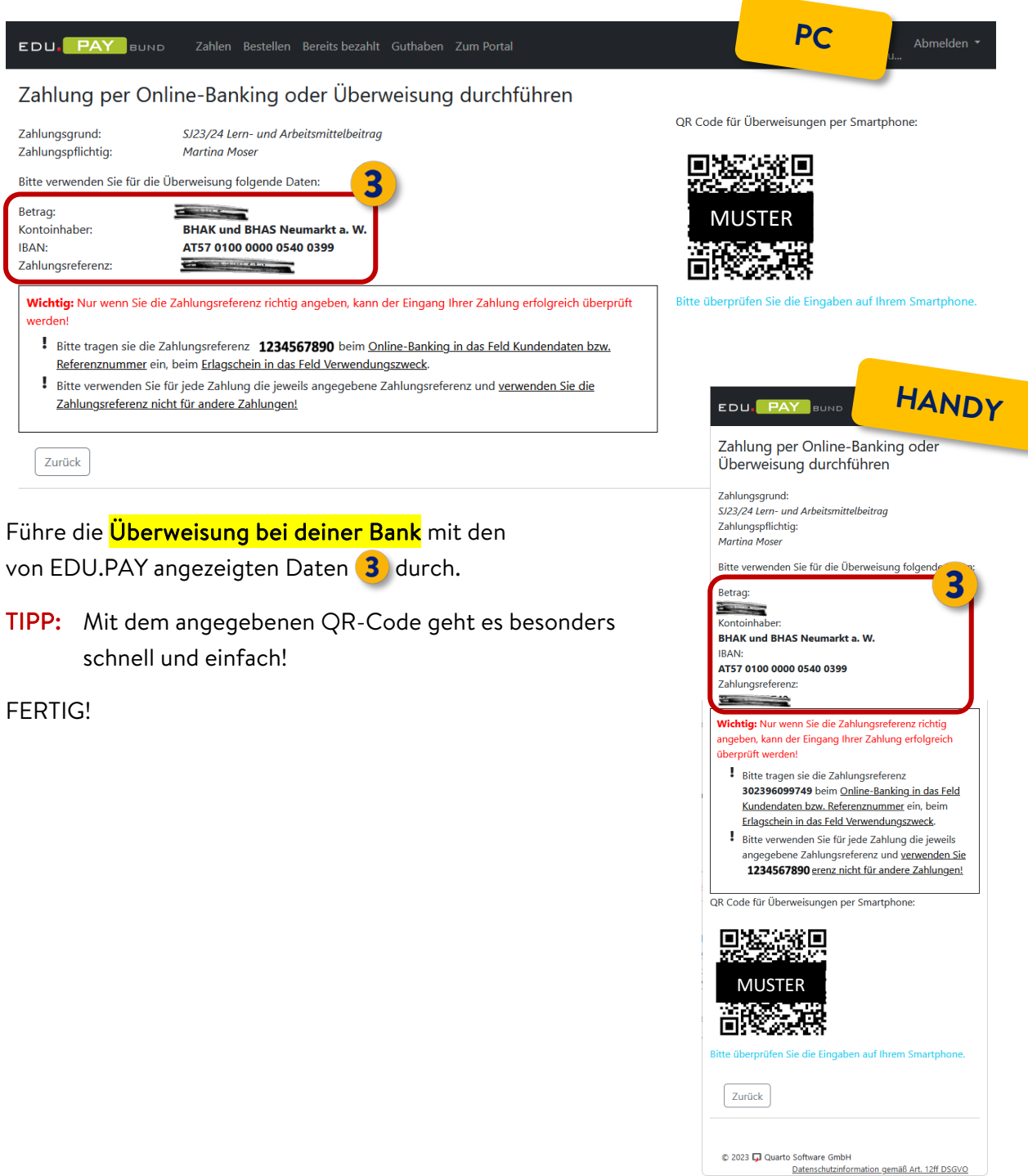